\*共創学部 4 月入学生は、同じウェブサイトにある別ファイル「学部正規留学生」を見てください。

# **JACs Enrollment Guide Interdisciplinary Science and Innovation** (**For Fall Enrollment Only**)

日本語の受講ガイドは p.7〜を見てください。

### **Preparation: Checking your operating system**

□ Use **computer**. Tablets and smartphones are not supported.

D OS: Microsoft Windows and Mac OS are available.

**Linux** is not available. **※Please borrow a Windows or Mac computer from someone.** 

□ Browser: Use Safari, Google Chrome, Edge, or Firefox.

### **Steps for JACs Course Registration**

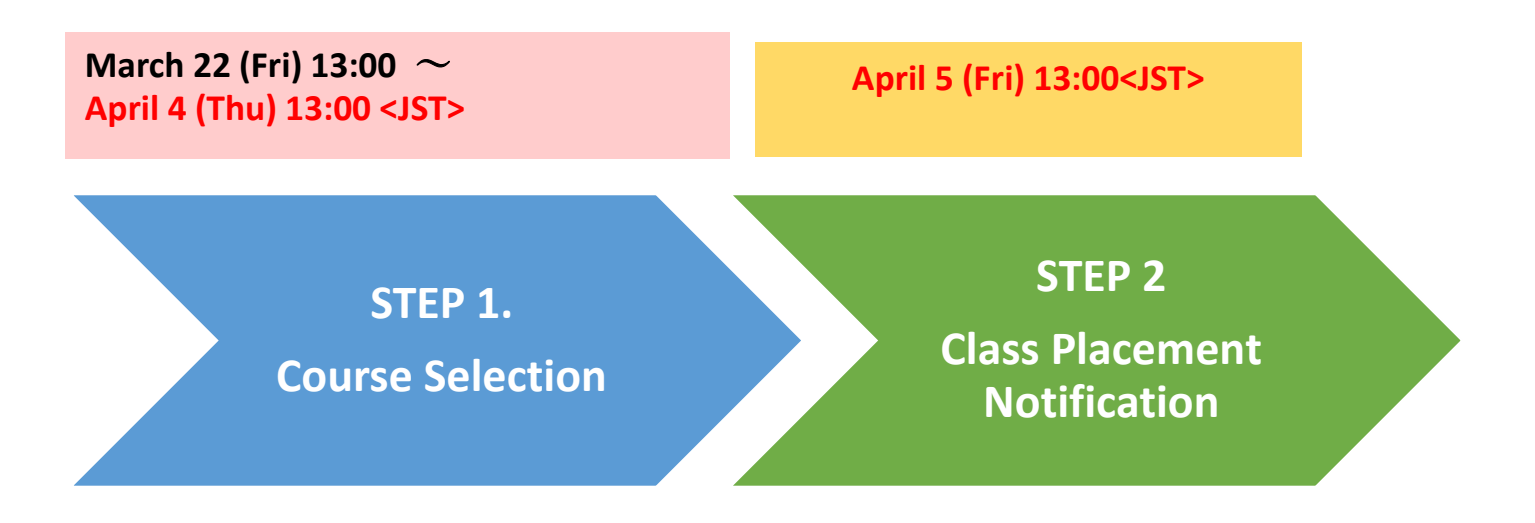

## **STEP 1. Course Selection** JACs Website : <http://jlc.jimu.kyushu-u.ac.jp/JACs/placement>

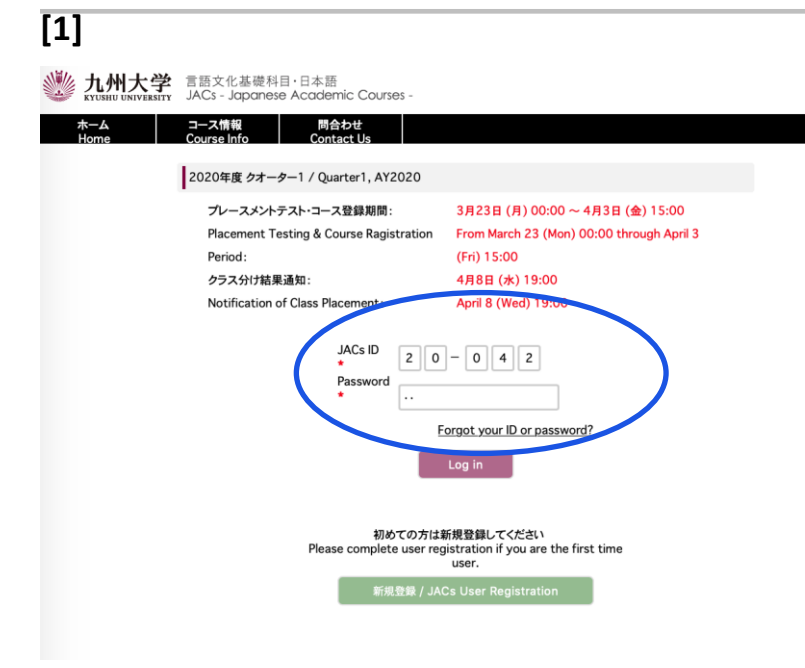

**Enter your JACs ID and password, then click "Log in".**

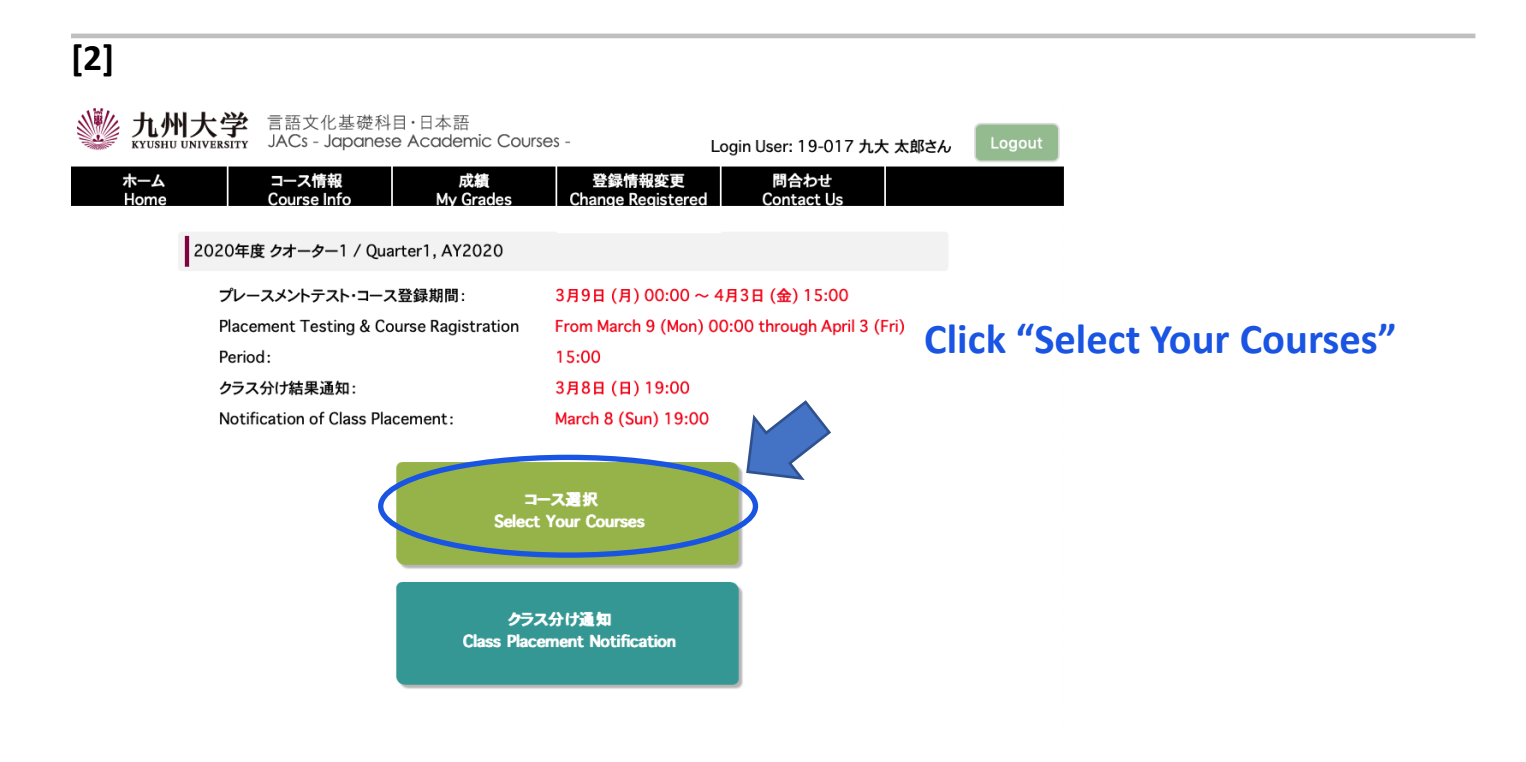

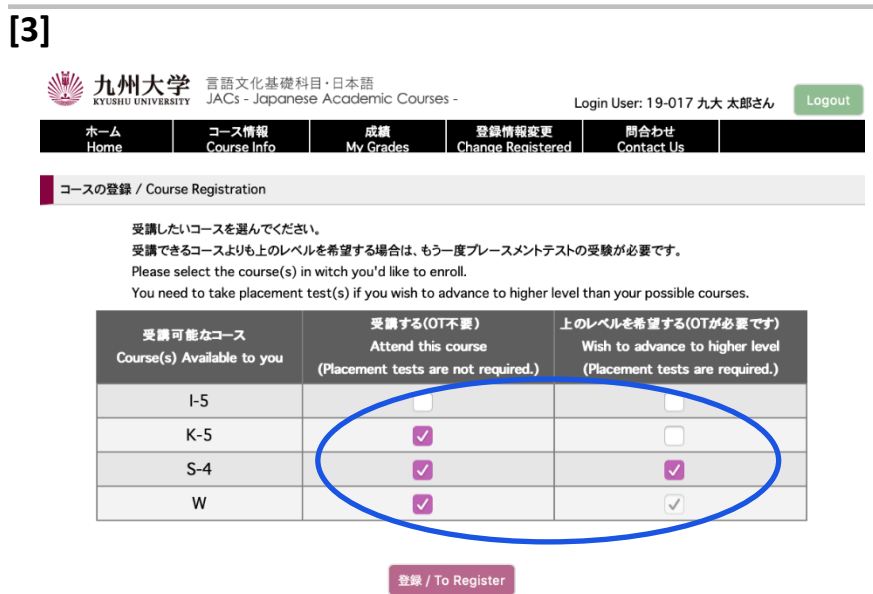

**You can see the courses available to you, based on the courses you have taken last semester.** 

**Choose the course(s) in which you would like to enroll.**

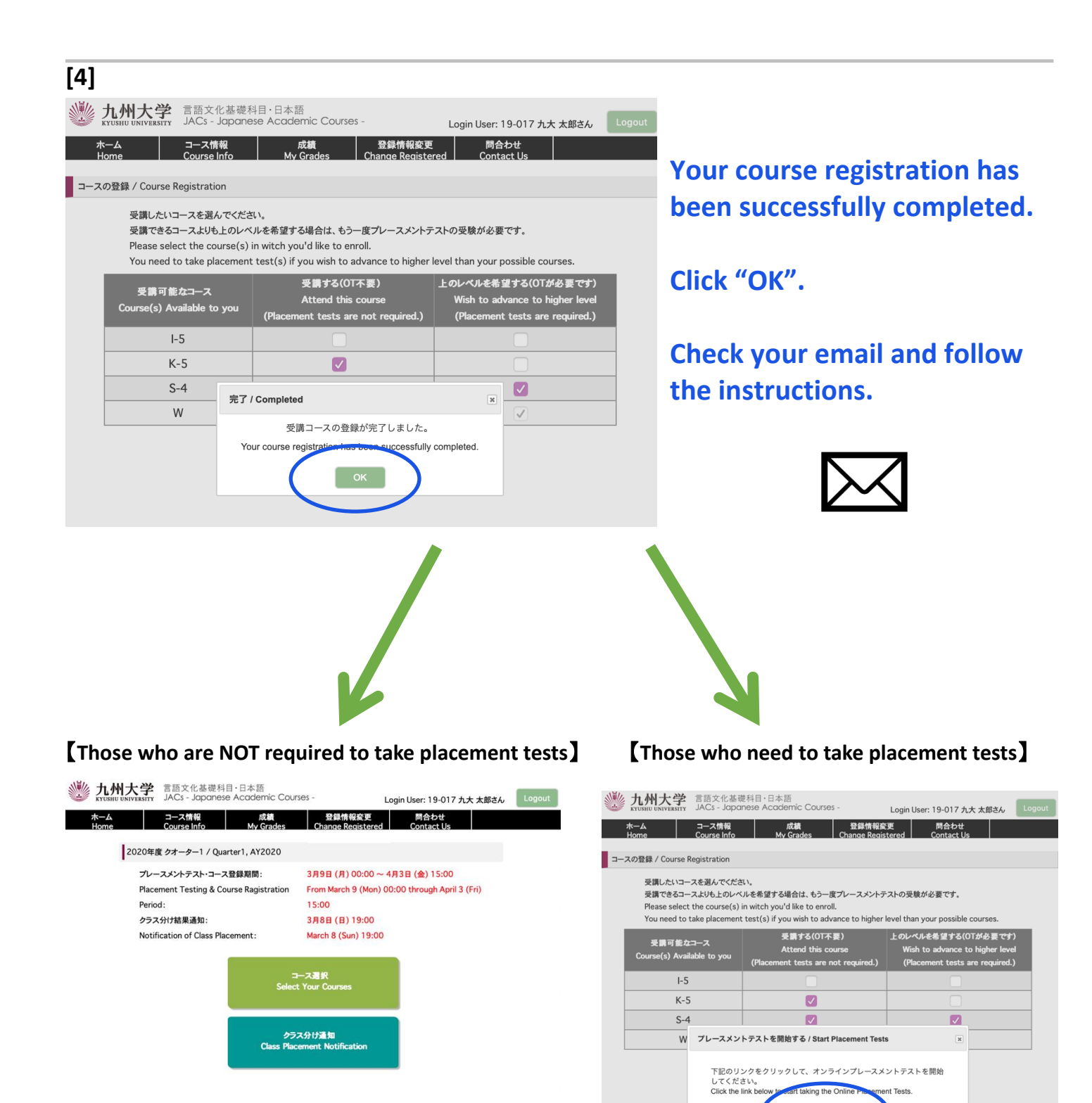

**Your JACs registration has been completed. Take the placement tests by following the** 

**instructions.**

Online Placement Tests

## **STEP 2. Class Placement Notification**

**You will be notified of your class placement results through JACs website on the date and time written on the top page of the JACs website.**

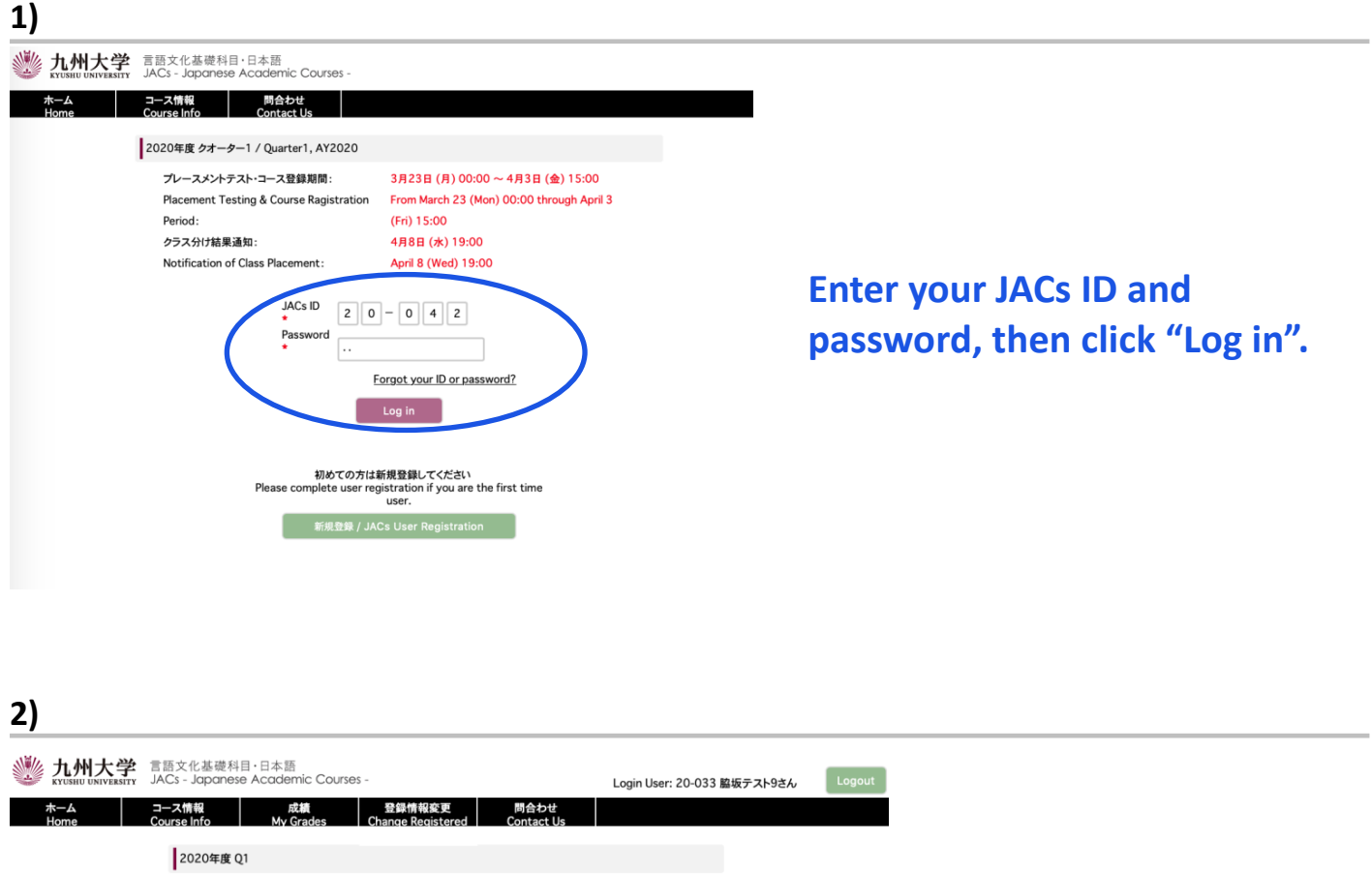

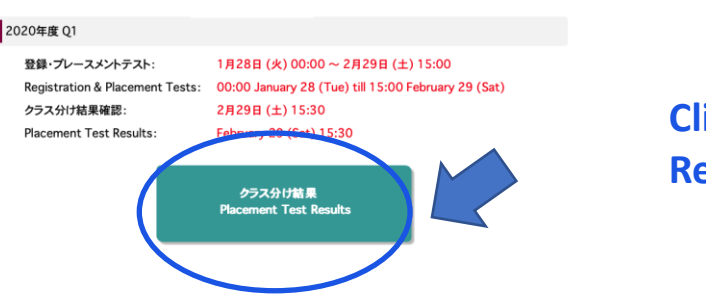

**Click "Placement Test Results".**

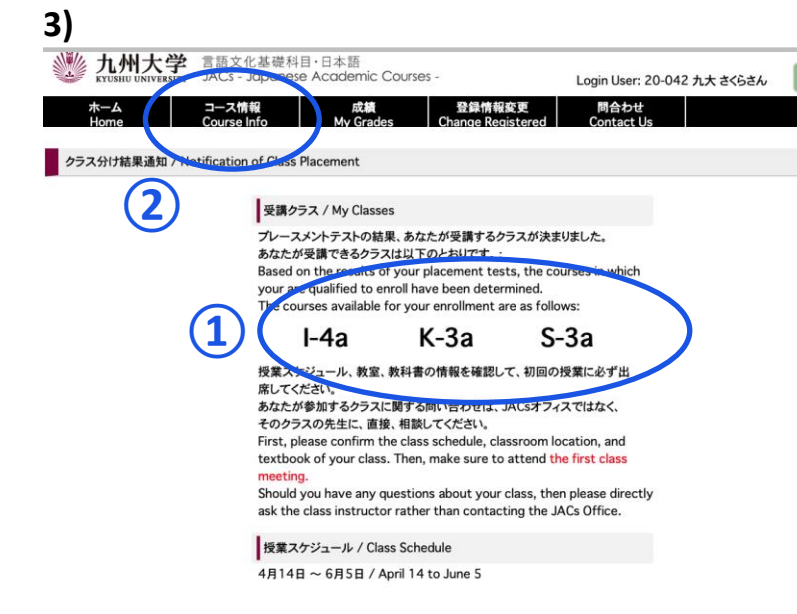

**① My Classes**

**Check your courses for official enrollment.**

#### **② Course Info.**

**Confirm the class schedule and textbook of your class on "Course Info" and BE SURE TO ATTEND the first class meeting.**

**More information on how to take the course(s) will be posted on "course info" by March 21.**

#### **Placement Tests for K, S, W courses**

Class placement results will be announced on the JACs system from 13:00 on 5 April. Please make sure to log in to the JACs system with your JACs ID and password that you have set up yourself, check your class and follow the system instructions to make sure you attend your first classes.

Students taking the Kanji Course (K), Writing Course (W) and Speaking Course (S) will have an additional placement test in their first class.

Kanji course: Kanji test (60 mins)  $\frac{1}{2}$  There is no test for JK-1+2. Speaking course: One-on-one Interview Test (about 10 mins/person) Writing course: Writing test (40-60 mins)

Please note that if you do not take the placement test at your first class, you may not be able to register for that course.

Your instructor will determine your level based on the test. Please attend from the second class for official enrollment. Please do not purchase textbooks for the first-class meeting.

# **JACs** 受講ガイド 共創学部 秋入学生

準備:動作環境を確認する

- パソコンを使ってください。(タブレット、スマートフォンは対応していません。)
- **□ OS: Microsoft Windows または Mac OS が使用できます。**

**Linux** は使用できません。 ※Windows または Mac computer を借りてください。

ブラウザ: Safari, Google Chrome, Edge または Firefox を使ってください。

# **JACs 受講登録のステップ**

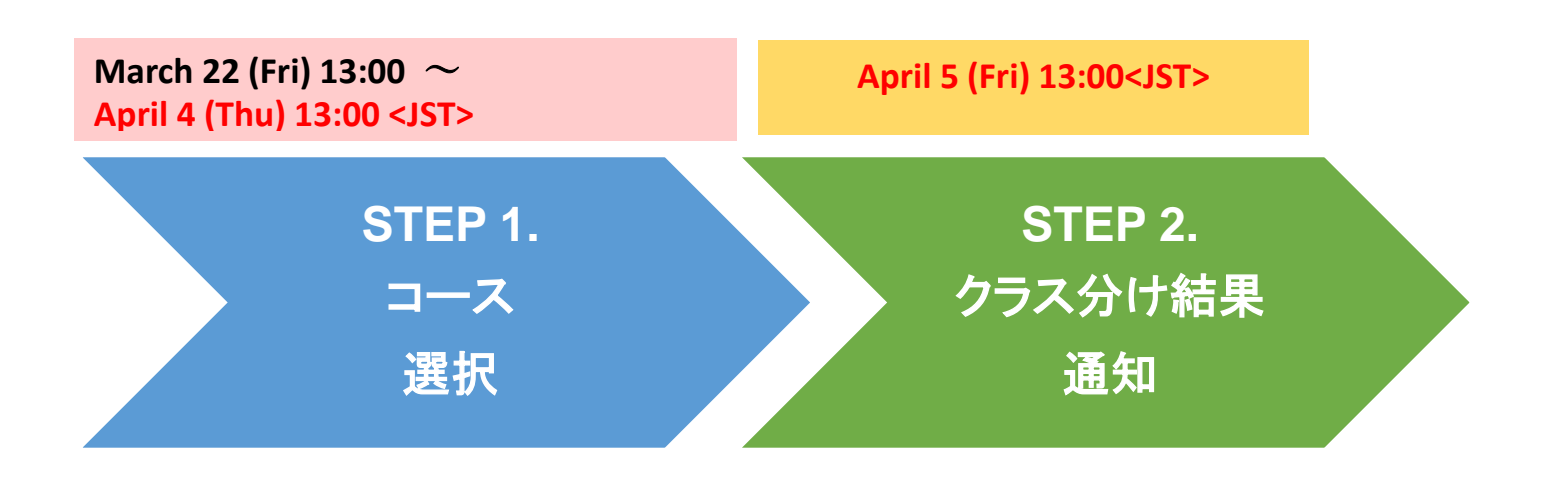

# **STEP 1. コース選択**

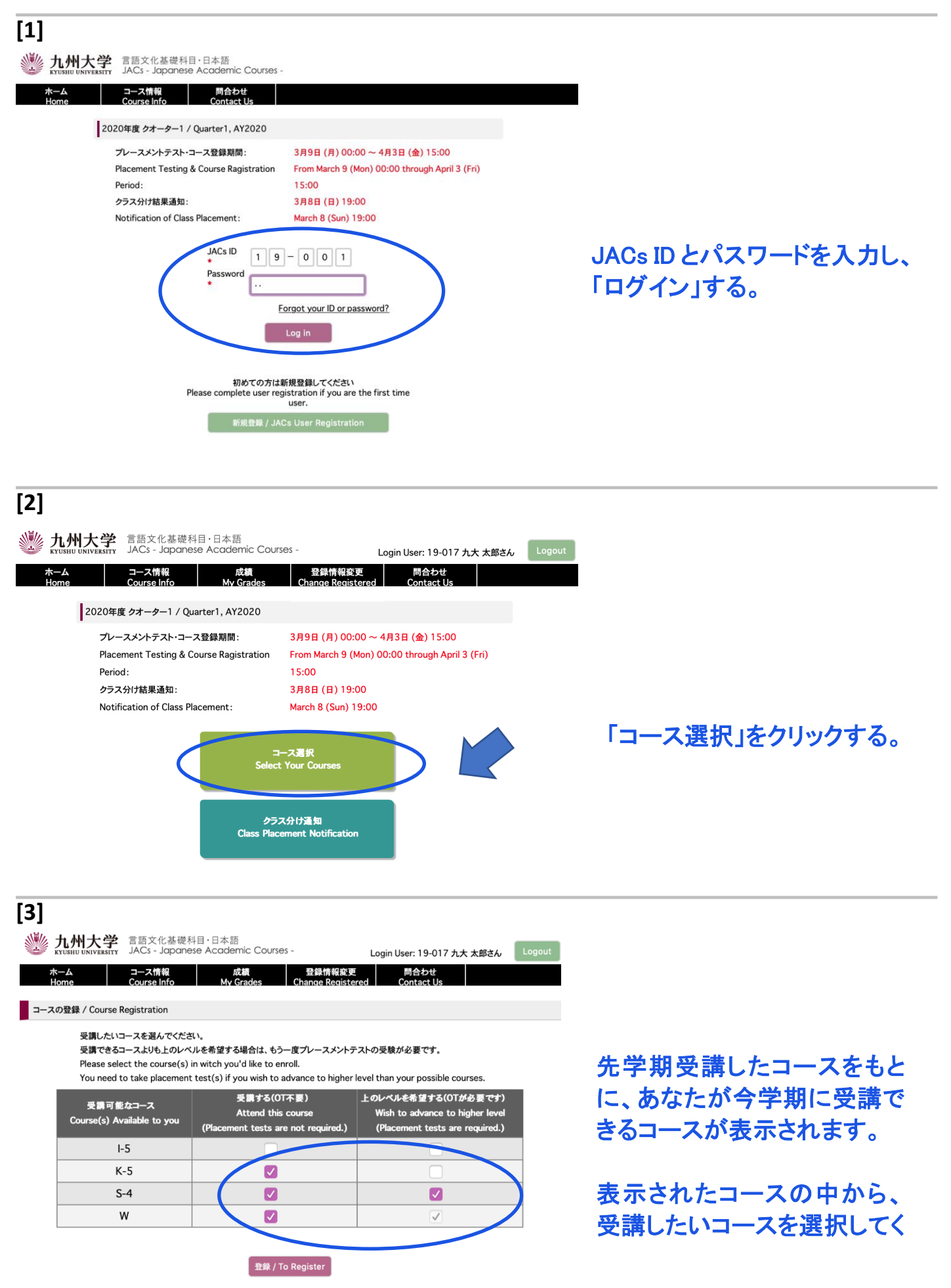

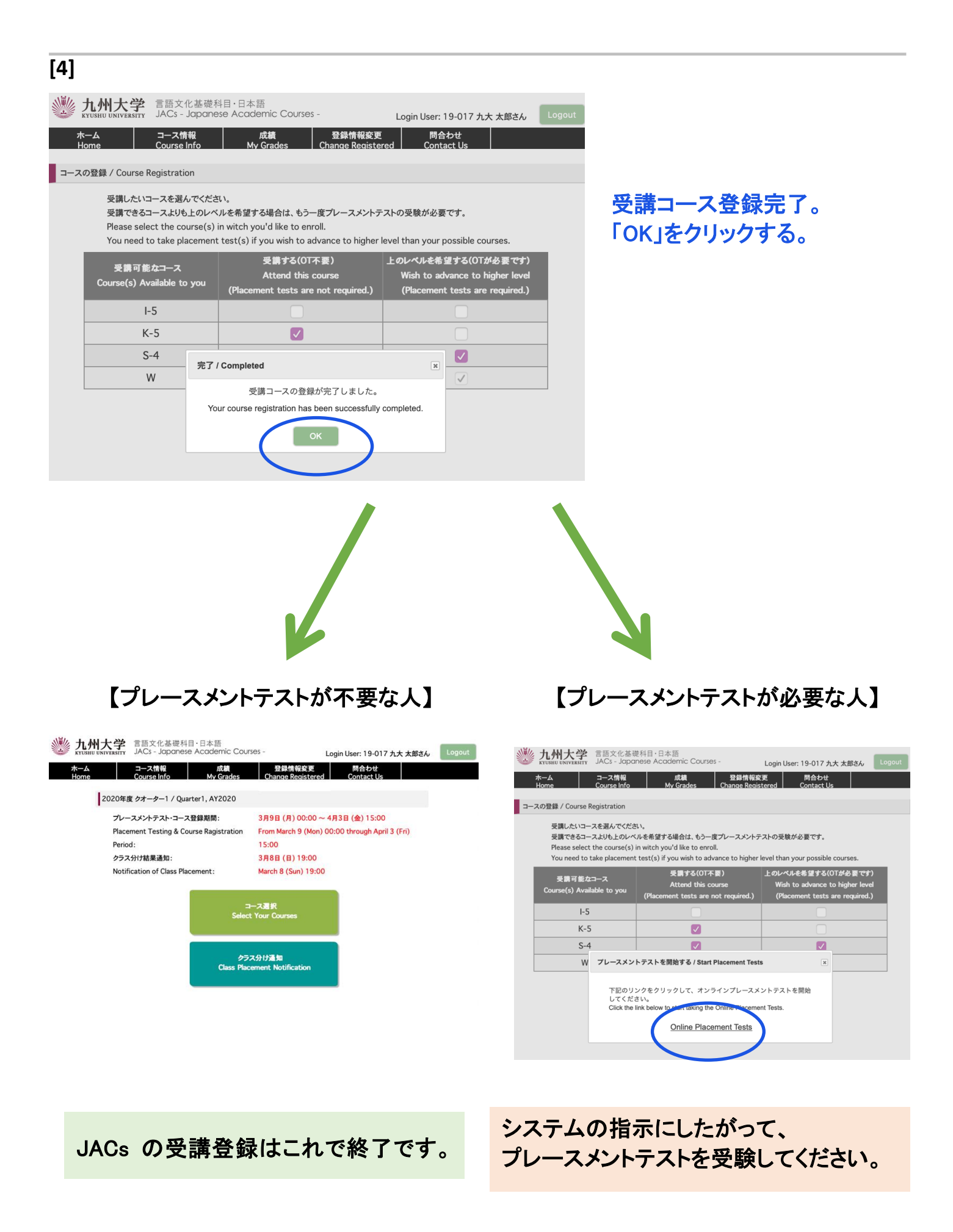

9

# **STEP 2. クラス分け結果通知**

JACs ウェブサイトのトップページに書かれた日時に、JACs のウェブサイトを通じてクラス分け結果が通知されます。

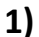

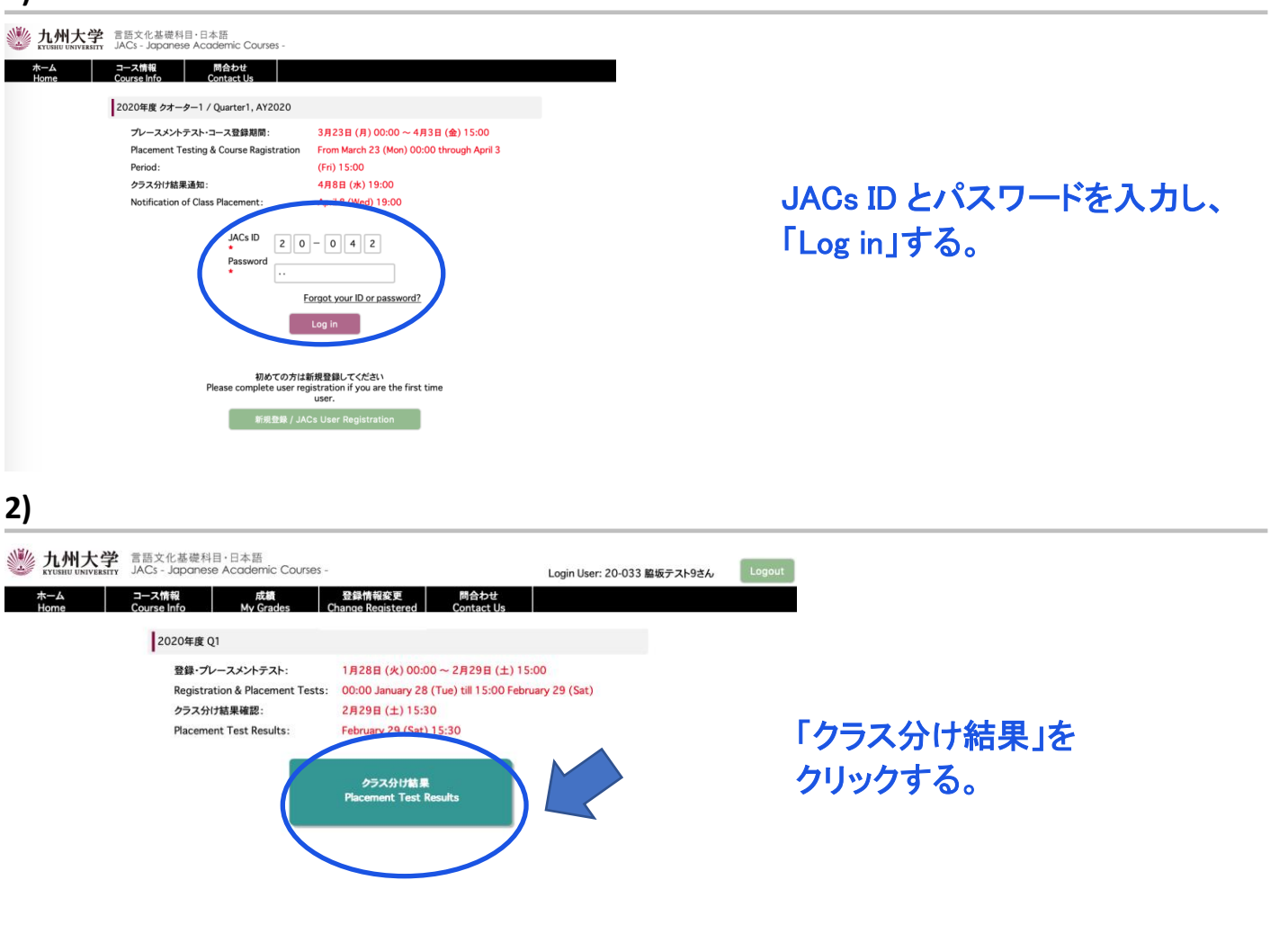

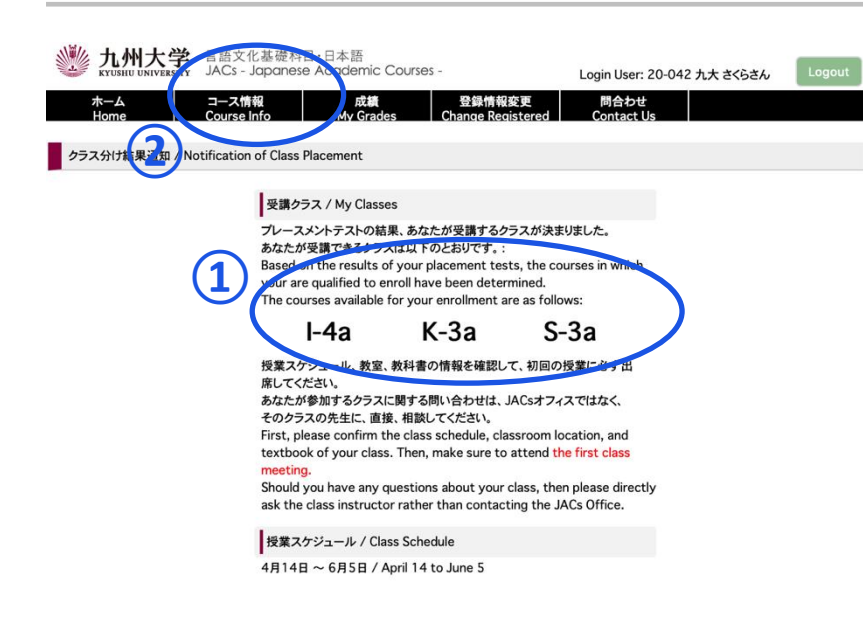

① 受講クラスを確認する。

②「コース情報」をクリックする。 授業スケジュールと教科書情報が 見られます。自分で確認して、必ず 初回の授業に出席してください。

授業の受講についての詳細は 3 月 21 日まで JACs ウェブサイト の「コース概要」に掲載します。

#### 漢字・会話・作文コース プレースメントテスト

4 月 5 日(金)13:00〜に JACs システムでクラス分けの結果を発表します。自分で設定した JACs ID と パスワードでシステムにログインして、自分のクラスを確認し、システムの指示に従って、必ず初回か ら授業に出席してください。

漢字コース(K)、作文コース(W)、会話コース(S)を受講するみなさんは、初回のクラスで追加のプレ ースメントテストがあります。

漢字コース:漢字テスト(60 分) ※ JK-1+2 は, テストはありません。 会話コース:一対一のインタビューテスト(一人約 10 分) 作文コース:作文テスト(40〜60 分)

初回の授業でプレースメントテストを受けなかった場合は、授業を受講できなくなる場合もありますの で、注意してください。

テストの結果に基づいて、先生が最終的なレベルを決定します。2 回目の授業から正式なクラスに出 席してください。初回の授業では、まだ教科書は買わないでください。